## TSI® Incorporated

## How to Connect to TSI Link Report Creator

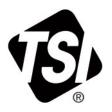

Setup Guide (US)

## **Overview**

The TSI Link™ Report Creator add-in provides an easy way to access and import acquired data from your survey instruments into customizable analytical templates in Microsoft® Excel®. The Report Creator tool allows to analyze data more easily, to provide Excel® custom reports to customers and to save time and resources.

## Connecting to TSI Link™ Report Creator

Once the add-in is installed, a **TSI Link™ Report Creator** icon will appear in the upper-right Microsoft® Excel® ribbon.

Click the icon to open the add-in, then enter your TSI Link™ email address and password.

This is the same email address and password to login to TSI.com.

If you do not have one, create an account by registering on <a href="ISI.com">TSI.com</a>

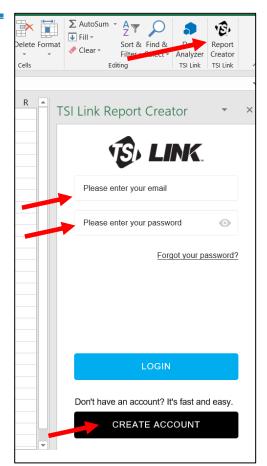

TSI and the TSI logo are registered trademarks of TSI Incorporated in the United States and may be protected under other country's trademark registrations. Microsoft, and Excel are registered trademarks of Microsoft Corporation.

P/N 5003127 Rev. A (US)

©2024 TSI Incorporated

Printed in U.S.A.

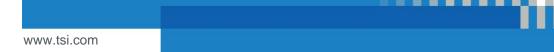